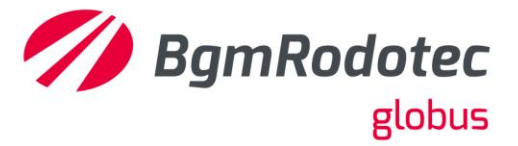

### **Módulo de Estoque**

#### **Telas:**

- Cadastros > Agrupamento > Associa cfop de retorno para entrada de nota fiscal conjugada
- Cadastros > Agrupamento > Associa cfop de remessa para entrada de nota fiscal conjugada
- Diários > Entrada > Associa nota de retorno com nota de remessa
- Relatórios > Diários > Notas Fiscais emitidas com cfop de remessa
- Parâmetros > Estoque > Nota Fiscal de entrada

### **Objetivo da Adequação:**

Na entrada de nota fiscal com CFOP de retorno, ao clicar no botão gravar, abrir uma tela com os itens da nota de entrada, listando as Notas Fiscais de material avulso emitidas a este fornecedor (cliente), após selecionar a Nota de Referência, abrir uma nova tela com os itens a serem associados, validar item, quantidade e valor, se houver divergência gerar mensagem informando os campos divergentes, solicitar confirmação da sequência do lançamento.

Associação da Nota fiscal de retorno com a nota de remessa (material avulso), só será gravada após todos os itens serem associados.

Criar relatório para analisar remessa e retorno, que trará material em poder de terceiro, material retornado e dados das notas fiscais de saída e de entrada.

### **Adequações realizadas:**

Criado parâmetro para habilitar a associação da nota fiscal de remessa de material avulso com a nota de retorno ao gravar a nota fiscal de entrada.

Criado parâmetro para informar os CFOPs de remessa e CFOPs de retorno que serão utilizados como parâmetro para obrigar a associação entre as notas e filtros do relatório.

Criada tela para associar a Nota Fiscal de Entrada (retorno) com a Nota Fiscal de Saída (material avulso), quando o CFOP utilizado para entrada for de retorno.

Criado relatório com dados de notas fiscais emitidas com CFOP de remessa e notas fiscais associadas a ela, incluir campo com os seguintes status: itens sem associação – em poder de terceiros e itens associados – retornado.

Criado parâmetro para informar início de vigência para validação das associações.

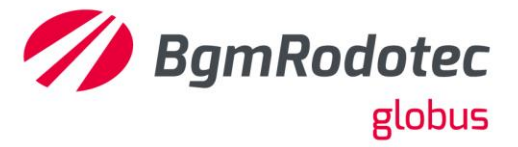

Cadastros > Agrupamento > Associa cfop de retorno para entrada de nota fiscal conjugada

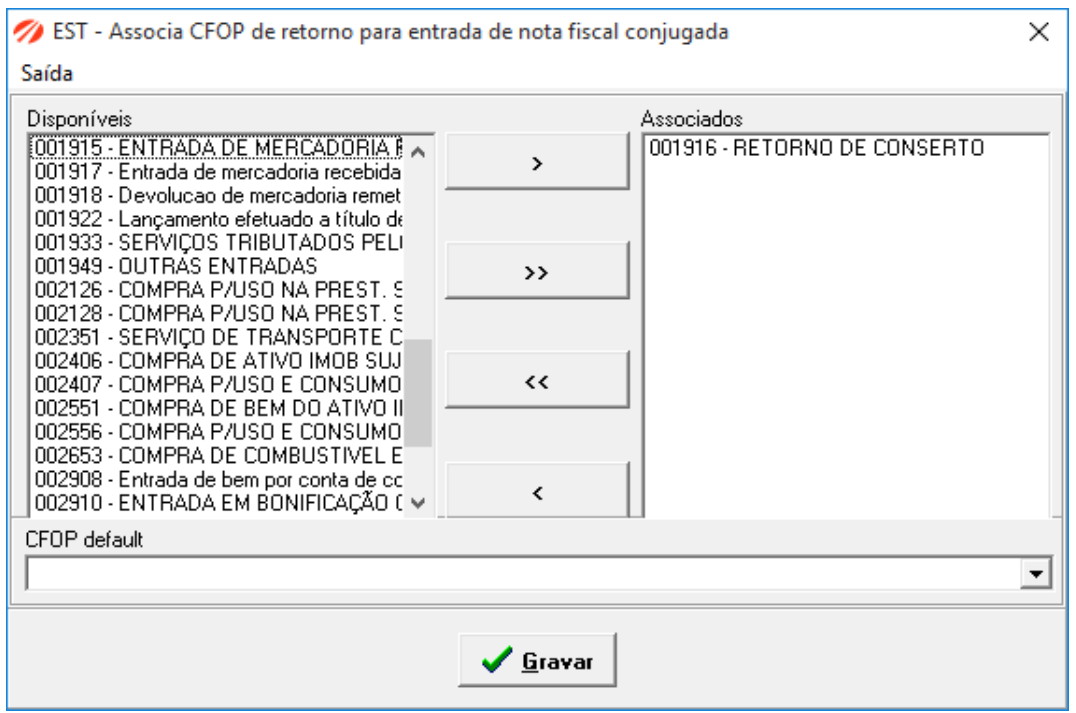

Cadastros > Agrupamento > Associa cfop de remessa para entrada de nota fiscal conjugada

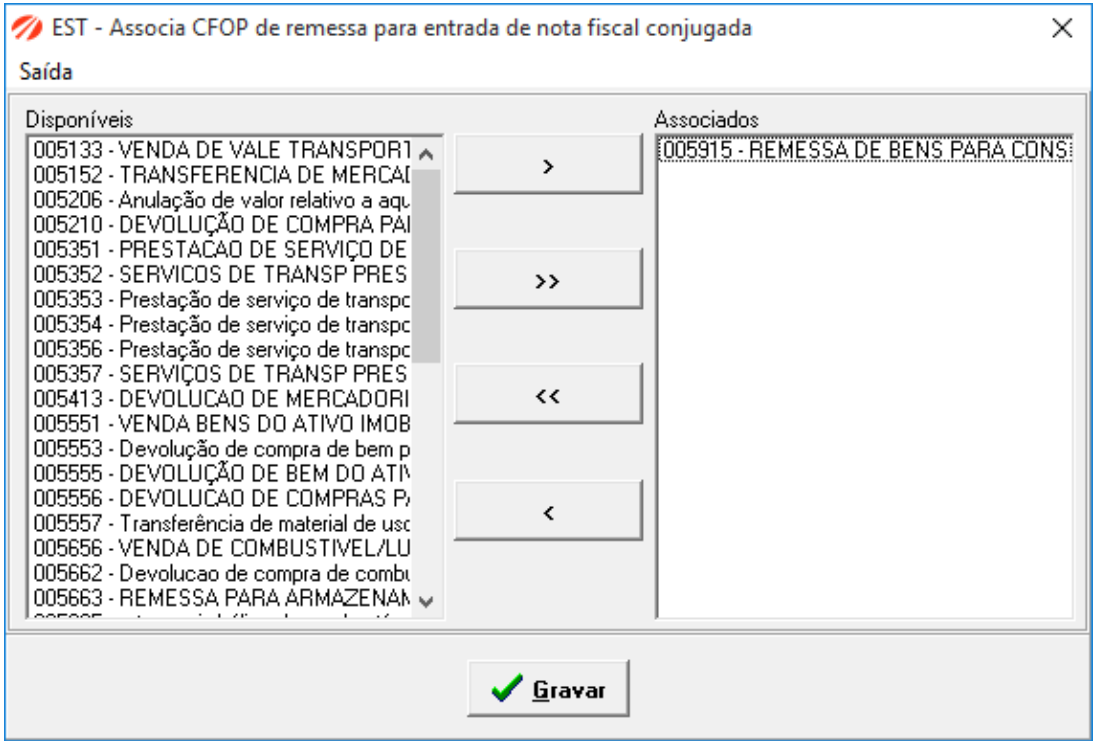

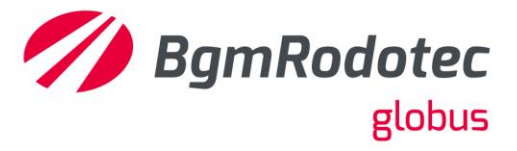

 $\times$ 

### Parâmetros > Estoque > Nota Fiscal de entrada

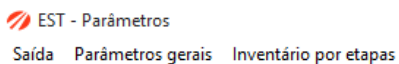

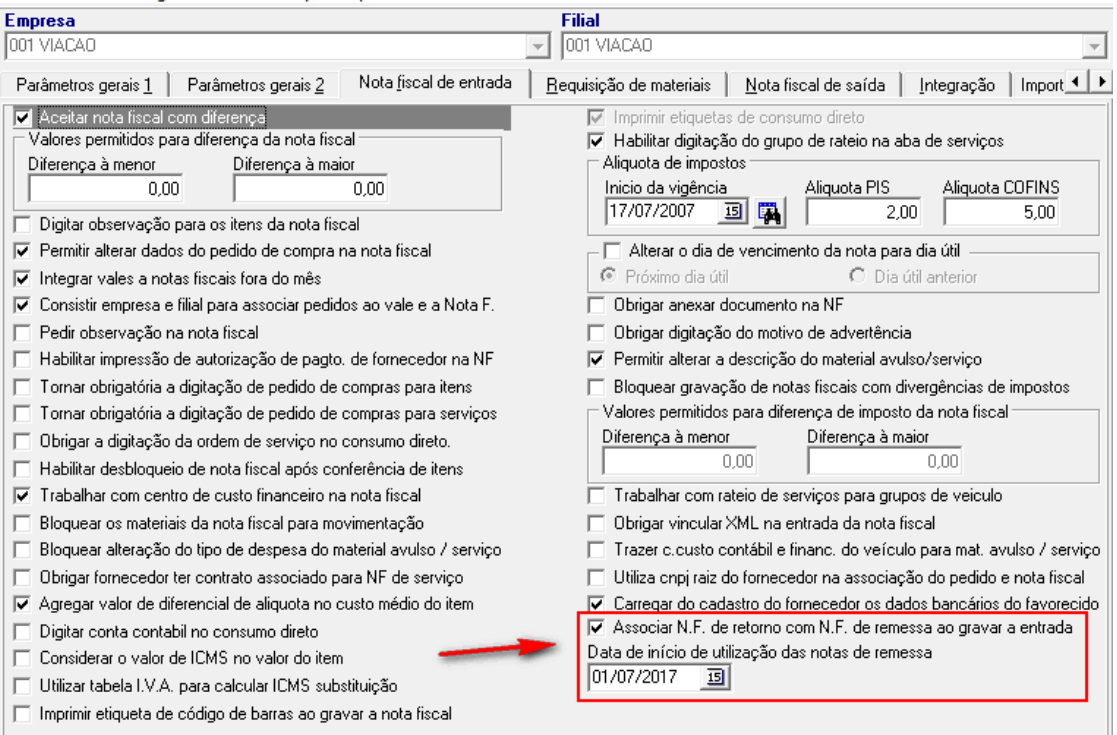

### Diários > Entrada > Associa nota de retorno com nota de remessa

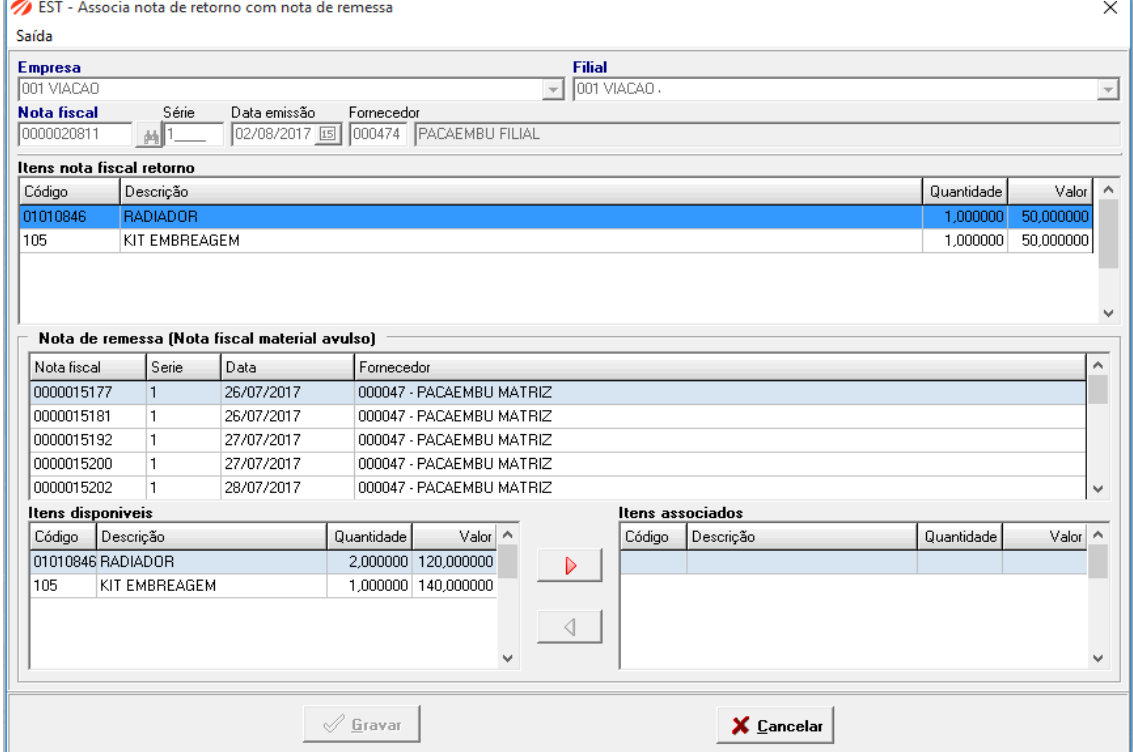

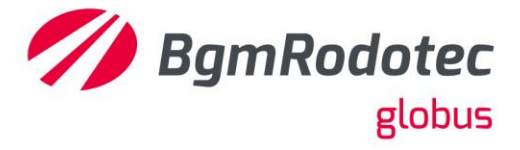

### Relatórios > Diários > Notas Fiscais emitidas com cfop de remessa

### Em poder de terceiros

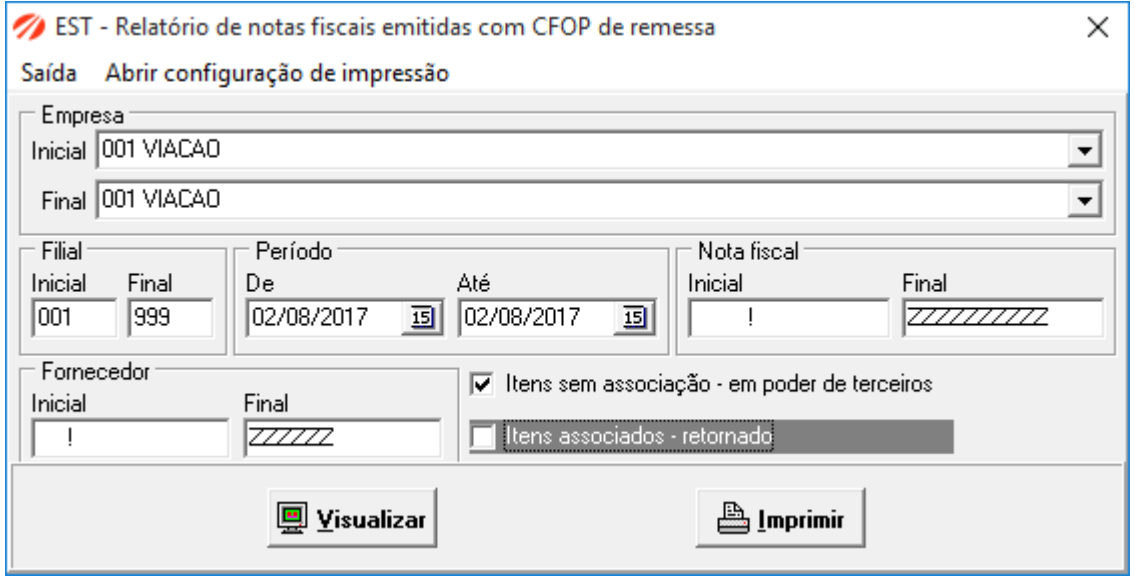

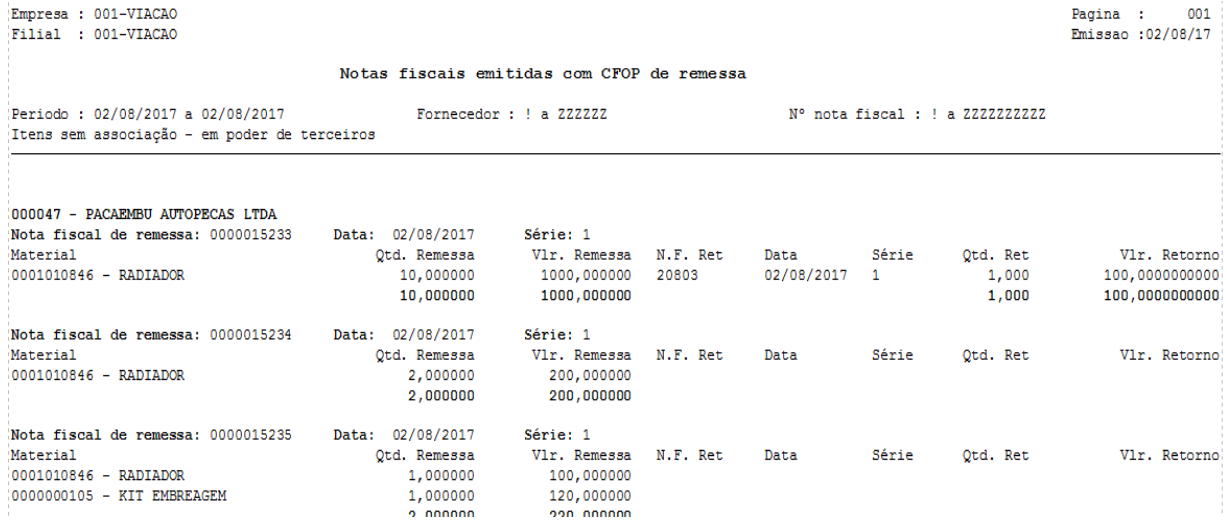

Retornado

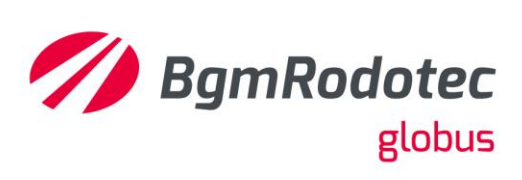

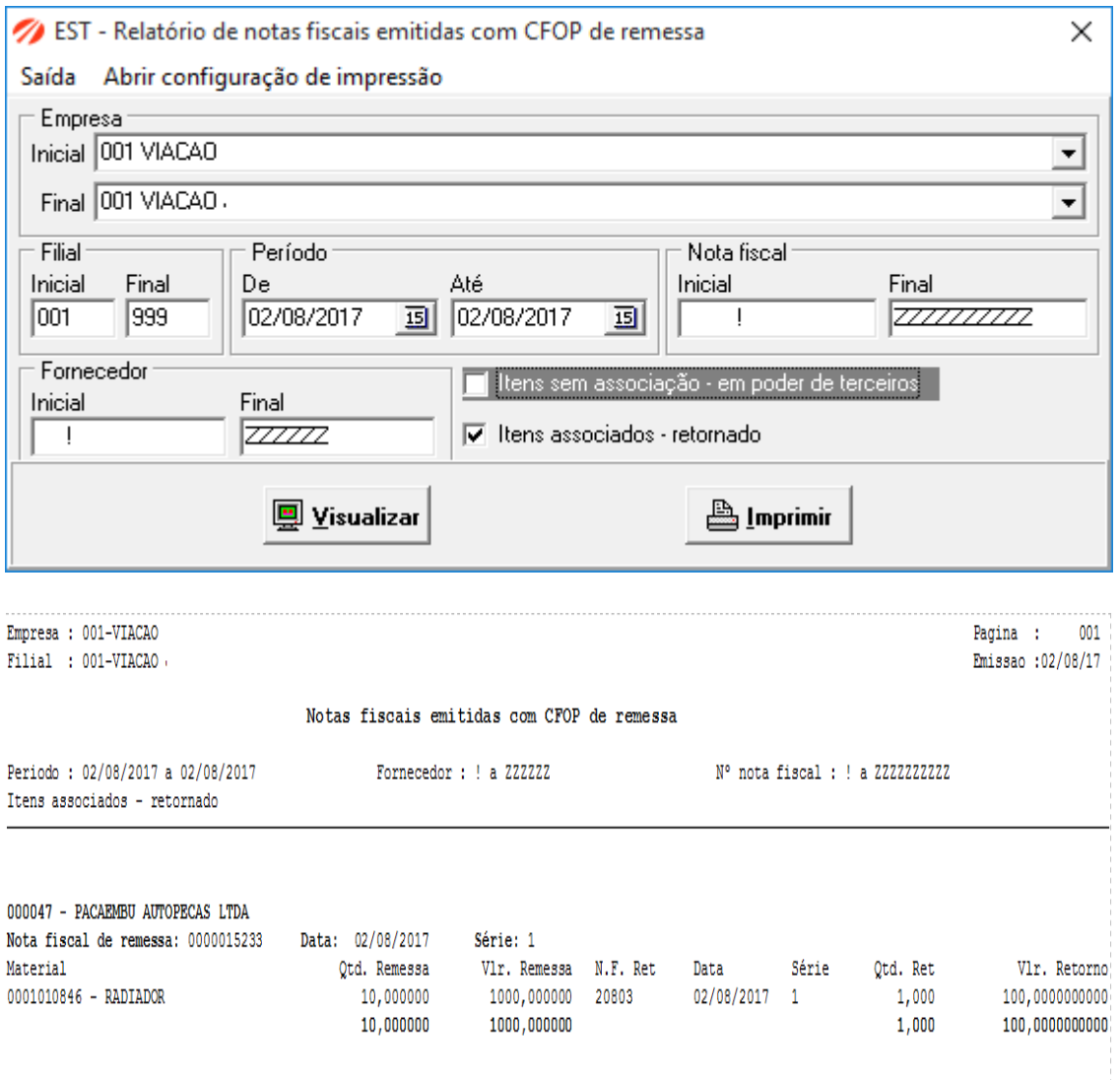